# **Rich n Wild**

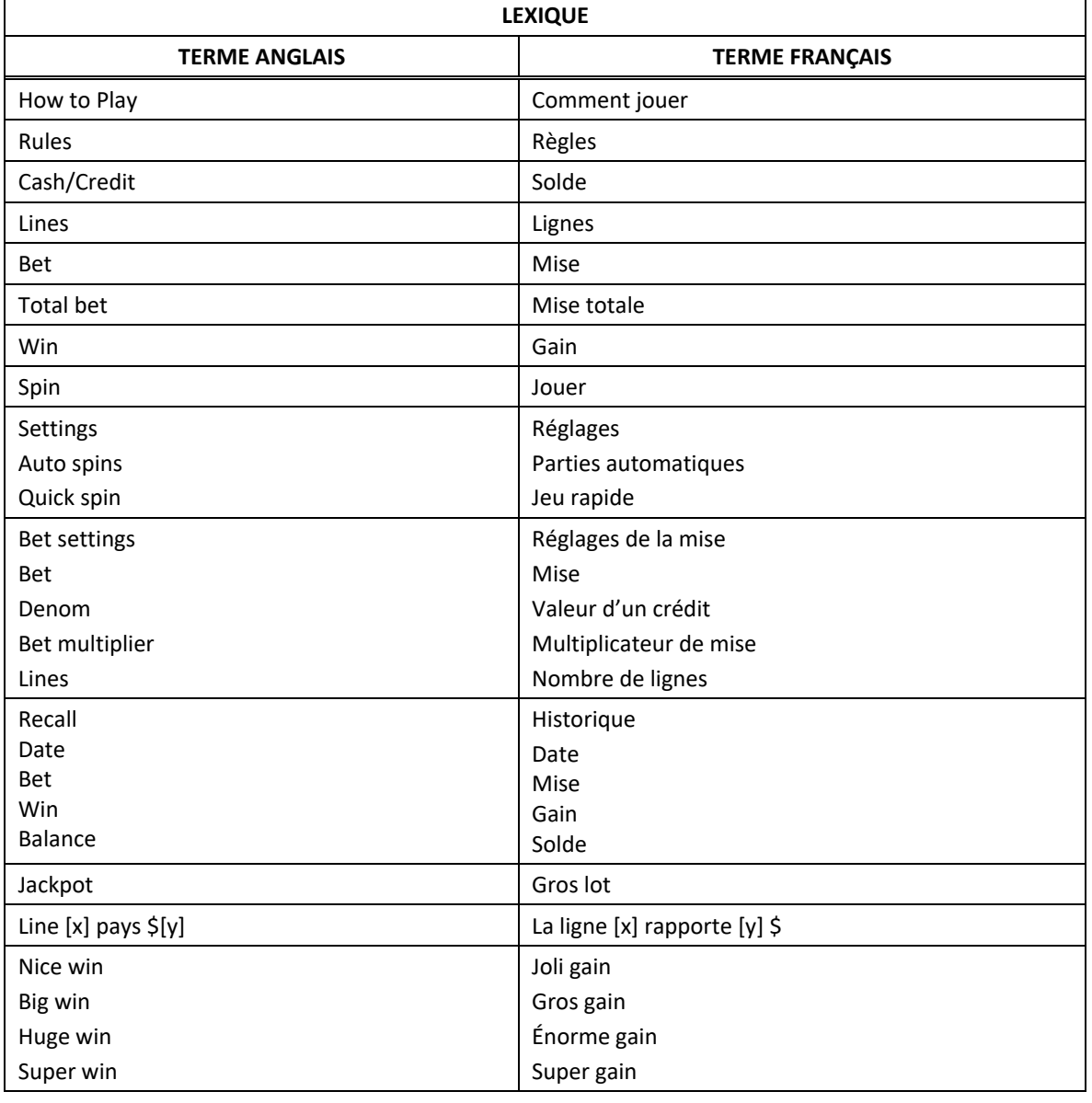

\* Certains boutons, afficheurs ou fonctionnalités pourraient ne pas être présents.

# **Tables de paiement**

- Consultez les écrans d'aide pour voir une représentation graphique des tables de paiement.
- Dans cette représentation graphique : BASE PAYTABLE = TABLE DE PAIEMENT DU JEU PRINCIPAL FEATURE PAYTABLE = TABLE DE PAIEMENT DU JEU BONI RICH N WILD FEATURE PAYTABLE = TABLE DE PAIEMENT DU JEU BONI RICH N WILD SUBSTITUTE = SYMBOLE DE REMPLACEMENT SCATTER = SYMBOLE DISPERSÉ CHICHEN ITZA = SYMBOLE CHICHÉN ITZÁ SHIELD = BOUCLIER RICH N WILD = SYMBOLE RICH N WILD

## **Lignes de paiement**

• Consultez les écrans d'aide pour voir une représentation graphique des lignes de paiement.

## **Règles du jeu**

- Le symbole Chichen Itza peut remplacer tous les symboles, à l'exception des symboles dispersés.
- Le symbole Chichen Itza peut apparaître sur les cylindres 3, 4 et 5.
- Le symbole Bouclier est un symbole dispersé.
- Tous les symboles des combinaisons gagnantes doivent s'aligner de gauche à droite, sur des cylindres adjacents, à partir du cylindre à l'extrême gauche, à l'exception des symboles dispersés.
- Tous les symboles des combinaisons gagnantes doivent apparaître sur des lignes actives, à l'exception des symboles dispersés.
- Seul le lot le plus élevé de chaque ligne active est accordé.
- Seul le lot le plus élevé de chaque combinaison de symboles dispersés est accordé.
- Les gains obtenus pour des combinaisons gagnantes de symboles dispersés sont ajoutés aux gains sur ligne.
- Les gains obtenus sur des lignes gagnantes différentes sont additionnés.
- Le taux de retour théorique de ce jeu est de 93,80 %.

#### **Jeu boni Free Games**

- Trois symboles dispersés Bouclier ou plus accordent douze parties gratuites.
- Durant le jeu boni Free Games, un nouveau symbole Rich n Wild peut apparaître uniquement sur les cylindres 1 et 5.
- Durant le jeu boni Free Games, le symbole Bouclier peut apparaître uniquement sur les cylindres 1 et 5.
- Durant le jeu boni Free Games, le symbole Chichen Itza peut apparaître uniquement sur les cylindres 2, 3 et 4, et il remplace tous les symboles, à l'exception des symboles dispersés et du symbole Rich n Wild.
- Durant le jeu boni Free Games, deux symboles dispersés Bouclier accordent trois parties gratuites supplémentaires.
- Durant le jeu boni Free Games, la table de paiement du jeu boni s'applique.

#### **Jeu boni Rich n Wild**

- Durant le jeu boni Free Games, si le symbole Rich n Wild apparaît sur les cylindres 1 et 5, le jeu boni Rich n Wild est déclenché.
- Si le jeu boni Rich n Wild est déclenché, toutes les parties gratuites restantes sont jouées dans le jeu boni Rich n Wild.
- Tous les symboles Chichen Itza du jeu boni Free Games ayant déclenché le jeu boni Rich n Wild se verrouillent jusqu'à la fin du jeu boni Rich n Wild.
- Si un symbole Chichen Itza apparaît durant le jeu boni Rich n Wild, il se verrouille jusqu'à la fin du jeu boni Rich n Wild.
- Durant le jeu boni Rich n Wild, le symbole Chichen Itza peut apparaître uniquement sur les cylindres 2, 3 et 4, et il peut remplacer tous les symboles, à l'exception des symboles dispersés.
- Durant le jeu boni Rich n Wild, le symbole Bouclier peut apparaître uniquement sur les cylindres 1 et 5.
- Durant le jeu boni Rich n Wild, deux symboles dispersés Bouclier accordent trois parties gratuites Rich n Wild supplémentaires.
- Le symbole Rich n Wild ne peut pas apparaître et accorder de lot durant le jeu boni Rich n Wild.
- Le jeu boni Free Games ne peut pas être redéclenché durant le jeu boni Rich n Wild.
- Durant le jeu boni Rich n Wild, la table de paiement du jeu boni Rich n Wild s'applique.
- La mise et le nombre de lignes actives sont les mêmes que ceux de la partie ayant déclenché le jeu boni Free Games et le jeu boni Rich n Wild.
- Les ensembles de cylindres du jeu boni Free Games et du jeu boni Rich n Wild sont différents de ceux des parties achetées

#### **Comment jouer**

- LIGNES : Lorsque cette fonctionnalité est offerte, elle permet d'augmenter ou de diminuer le nombre de lignes actives. Cliquez sur les boutons +  $\Box$  ou -  $\Box$  pour modifier le nombre de lignes actives.
- TOTAL BET : Correspond à la mise multipliée par le nombre de lignes.
- SPIN/PLAY : Cliquez sur  $\Box$  ou  $\Box$ , ou appuyez sur la barre d'espacement pour commencer une partie. Lorsque les cylindres s'immobilisent, toutes les combinaisons gagnantes apparaissant sur les lignes actives accordent le lot correspondant, indiqué dans la table de paiement.
- STOP : Lorsqu'une partie est en cours, le bouton  $\Box$  ou  $\Box$  est remplacé par le bouton  $\Box$ . Cliquez sur ce bouton ou appuyez sur la barre d'espacement pour arrêter les cylindres. Appuyer sur le bouton n'a aucun effet sur le résultat de la partie.
- AUTO : Cliquez sur le bouton  $\Box$ ,  $\Box$  ou  $\Box$ , et utilisez les boutons +  $\Box$  ou  $\Box$  pour choisir le nombre de parties automatiques à jouer. Le nombre de parties automatiques restantes est affiché à l'écran. Durant une séquence de jeu automatique, le bouton  $\Box$  ou  $\Box$  est remplacé par le bouton . À la fin d'une partie, utilisez ce bouton pour mettre fin à une séquence de jeu automatique.
- MAXIMUM BET : Si cette commande est offerte, cliquez sur ce bouton Max pour engager la mise maximale.
- GAME HISTORY : Cliquez sur le bouton pour consulter l'historique des parties jouées.
- RESULT : Les combinaisons gagnantes sont mises en surbrillance et leurs symboles sont animés. Le gain est affiché dans l'encadré.
- Les règles du jeu en mode démo sont identiques à celles du jeu réel.
- Il vous incombe de vérifier que vos crédits ont été correctement enregistrés avant de commencer la partie.
- Toute défectuosité annule jeux et paiements.
- Toute partie en cours depuis plus de 35 jours sera annulée, et la mise correspondante sera remboursée.
- Les gains sont payés conformément à la table de paiement, disponible dans les écrans d'aide du jeu.